## Attendance- Center Attendance Summary - Excel (Activity ID 403)

Last Modified on 05/29/2018 9:50 am B

A detailed report of the days the number of students scheduled to attend the facility and the actual number of students who attend the facility. There are two tabs that display summary information, detail information and scheduled versus attendance detail.

To run the report for the business as a whole leave the center field set to --. Otherwise, if a specific site is selected data will only display for the selected site.

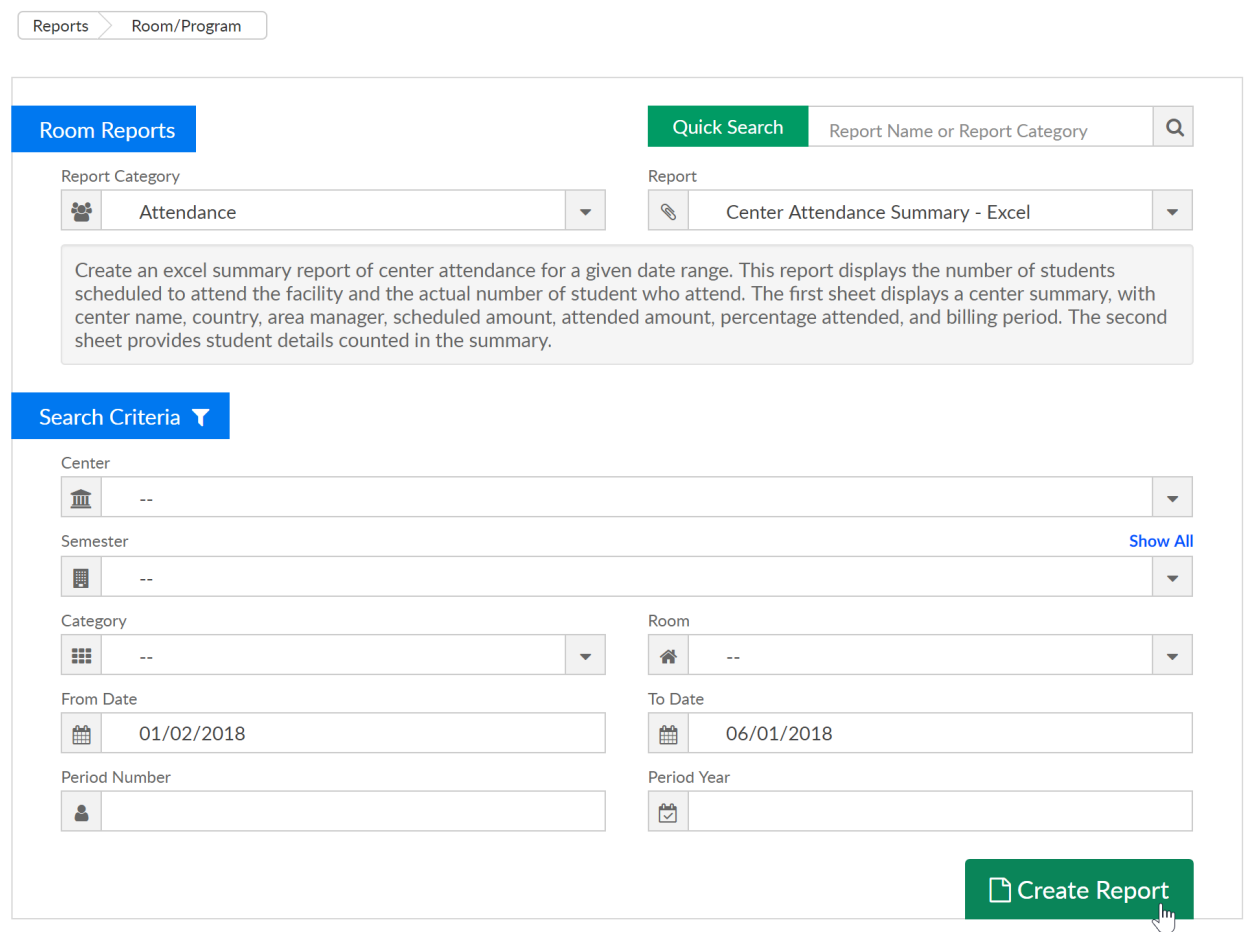

Center Attendance Summary tab- this tab will display center name, county, area manager, number of children scheduled, number of children that attended, the percentage of attendance and the billing period (if set to defined billing).

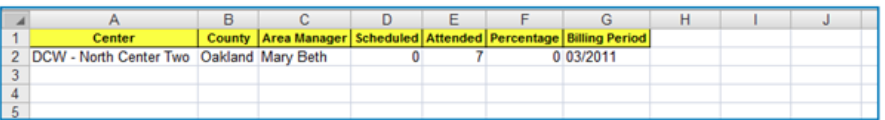

Child Center Attendance Summary- this tab will display specific child detail in summary for the time period that has been entered in the search criteria.

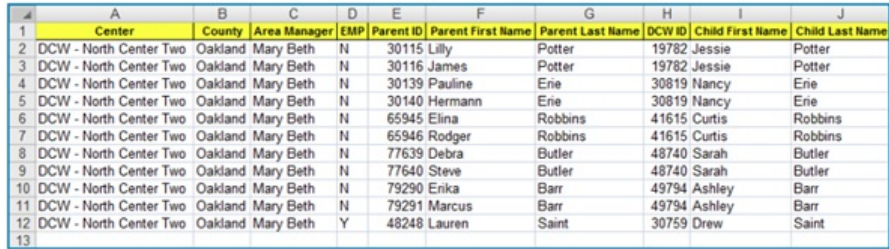

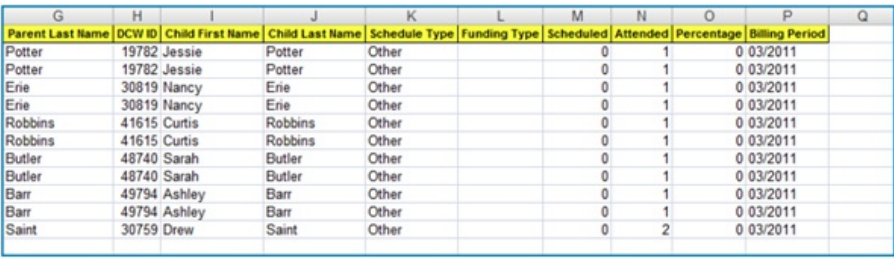